# **Sensorlab.io Javascript SDK Documentation**

**Sensorlab.io**

**Sep 19, 2018**

# Contents:

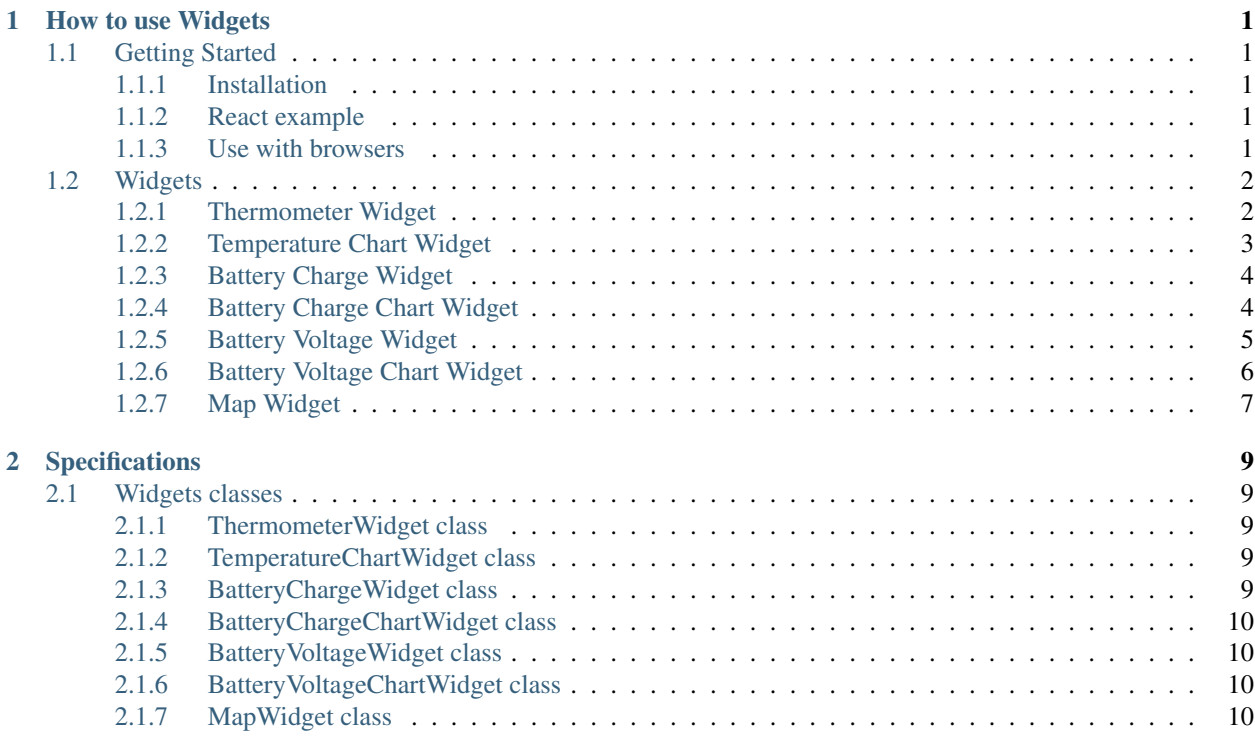

# CHAPTER<sup>1</sup>

## How to use Widgets

## <span id="page-4-1"></span><span id="page-4-0"></span>**1.1 Getting Started**

This is documentation on Javascript SDK Widgets for <http://sensorlab.io/>

You can use these widgets as default ones along with Javascript SDK in your Javascript project.

## <span id="page-4-2"></span>**1.1.1 Installation**

Install with npm:

```
$ npm i --save https://github.com/sensorlabio/sensorlabio-javascript-sdk
$ npm i --save https://github.com/sensorlabio/sensorlabio-javascript-sdk-widgets
```
## <span id="page-4-3"></span>**1.1.2 React example**

Initialize inside your js code

```
import {SensorlabApi} from "sensorlabio-javascript-sdk";
import {SensorlabWidgets} from "sensorlabio-javascript-sdk-widgets";
let api = new SensorlabApi();
let widgets = new SensorlabWidgets(api);
```
#### <span id="page-4-4"></span>**1.1.3 Use with browsers**

Download latest master release:

<https://github.com/sensorlabio/sensorlabio-javascript-sdk-widgets/archive/master.zip>

Unzip:

• *builds/index.min.js*

• *builds/css/index.min.css*

Use them inside your html code:

```
<link href="build/css/index.min.css" rel="stylesheet">
<script src="build/index.min.js"></script>
```
And inside your JS code:

```
<script type="text/javascript">
   var sdk = SensorlabSDK;
   var api = new sdk.SensorlabApi();
   var widgets = new SensorlabWidgets.SensorlabWidgets(api);
</script>
```
## <span id="page-5-0"></span>**1.2 Widgets**

#### <span id="page-5-1"></span>**1.2.1 Thermometer Widget**

Code:

widgets.thermometer(dom\_id, sensor\_id):

First parameter is DOM ID in your html and second is Sensor ID to get data from.

Example:

```
<link href="build/css/index.min.css" rel="stylesheet">
<script src="build/index.min.js"></script>
<div id="ThermometerWidget">
</div>
<script type="text/javascript">
   var widgets = new SensorlabWidgets.SensorlabWidgets(api);
   widgets.thermometer('ThermometerWidget', '5b4359a204b4c425d80c3718'):
</script>
```
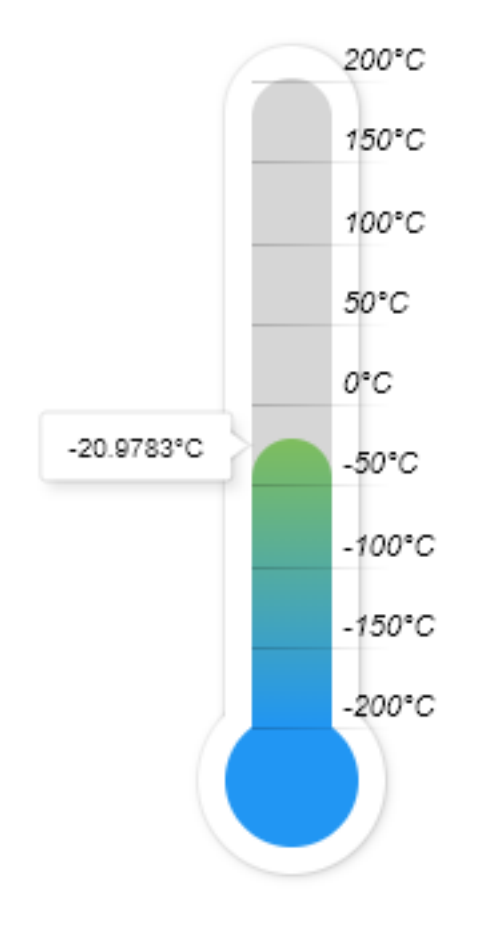

## <span id="page-6-0"></span>**1.2.2 Temperature Chart Widget**

Code:

widgets.temperature\_chart(dom\_id, sensor\_id):

First parameter is DOM ID in your html and second is Sensor ID to get data from.

Example:

```
<link href="build/css/index.min.css" rel="stylesheet">
<script src="build/index.min.js"></script>
<div id="TemperatureChartWidget">
</div>
<script type="text/javascript">
   var widgets = new SensorlabWidgets.SensorlabWidgets(api);
   widgets.temperature_chart('TemperatureChartWidget', '5b4359a204b4c425d80c3718'):
</script>
```
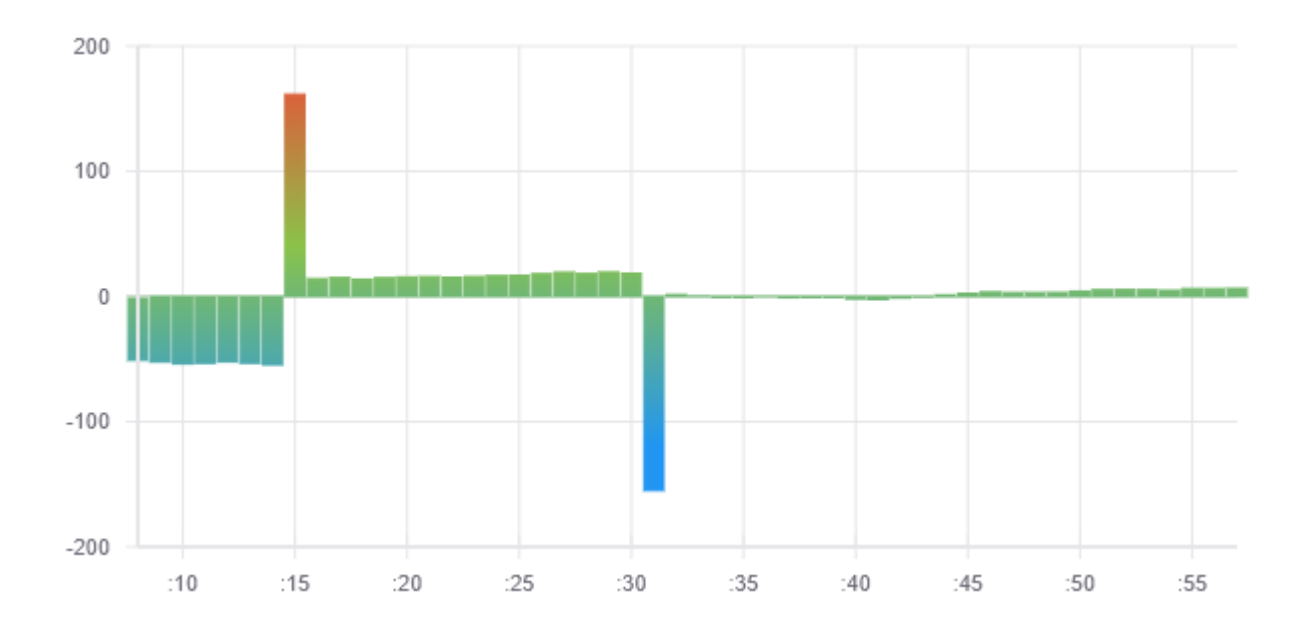

## <span id="page-7-0"></span>**1.2.3 Battery Charge Widget**

Code:

```
widgets.battery_charge(dom_id, sensor_id):
```
First parameter is DOM ID in your html and second is Sensor ID to get data from.

Example:

```
<link href="build/css/index.min.css" rel="stylesheet">
<script src="build/index.min.js"></script>
<div id="BatteryChargeWidget">
</div>
<script type="text/javascript">
   var widgets = new SensorlabWidgets.SensorlabWidgets(api);
    widgets.battery_charge('BatteryChargeWidget', '5b4359a204b4c425d80c3718'):
</script>
```
It will look like this:

26.344%

## <span id="page-7-1"></span>**1.2.4 Battery Charge Chart Widget**

Code:

widgets.battery\_charge\_chart(dom\_id, sensor\_id):

First parameter is DOM ID in your html and second is Sensor ID to get data from.

Example:

```
<link href="build/css/index.min.css" rel="stylesheet">
<script src="build/index.min.js"></script>
<div id="BatteryChargeChartWidget">
</div>
<script type="text/javascript">
   var widgets = new SensorlabWidgets.SensorlabWidgets(api);
   widgets.battery_charge_chart('BatteryChargeChartWidget', '5b4359a204b4c425d80c3718
\leftrightarrow'):
</script>
```
It will look like this:

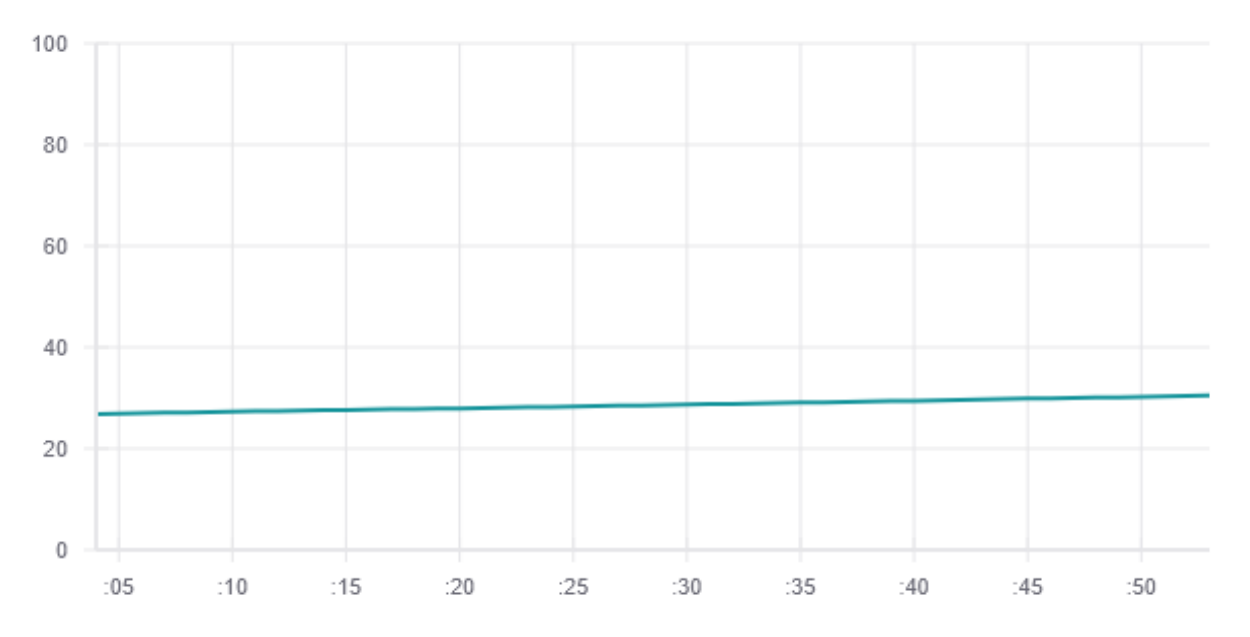

## <span id="page-8-0"></span>**1.2.5 Battery Voltage Widget**

Code:

widgets.battery\_voltage(dom\_id, sensor\_id):

First parameter is DOM ID in your html and second is Sensor ID to get data from.

Example:

```
<link href="build/css/index.min.css" rel="stylesheet">
<script src="build/index.min.js"></script>
<div id="BatteryVoltageWidget">
</div>
```
(continues on next page)

(continued from previous page)

```
<script type="text/javascript">
   var widgets = new SensorlabWidgets.SensorlabWidgets(api);
   widgets.battery_voltage('BatteryVoltageWidget', '5b4359a204b4c425d80c3718'):
</script>
```
It will look like this:

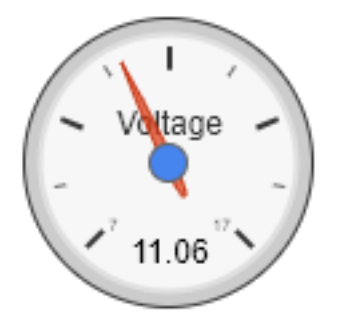

## <span id="page-9-0"></span>**1.2.6 Battery Voltage Chart Widget**

Code:

```
widgets.battery_voltage_chart(dom_id, sensor_id):
```
First parameter is DOM ID in your html and second is Sensor ID to get data from.

Example:

```
<link href="build/css/index.min.css" rel="stylesheet">
<script src="build/index.min.js"></script>
<div id="BatteryVoltageChartWidget">
</div>
<script type="text/javascript">
   var widgets = new SensorlabWidgets.SensorlabWidgets(api);
   widgets.battery_voltage_chart('BatteryVoltageChartWidget',
˓→'5b4359a204b4c425d80c3718'):
</script>
```
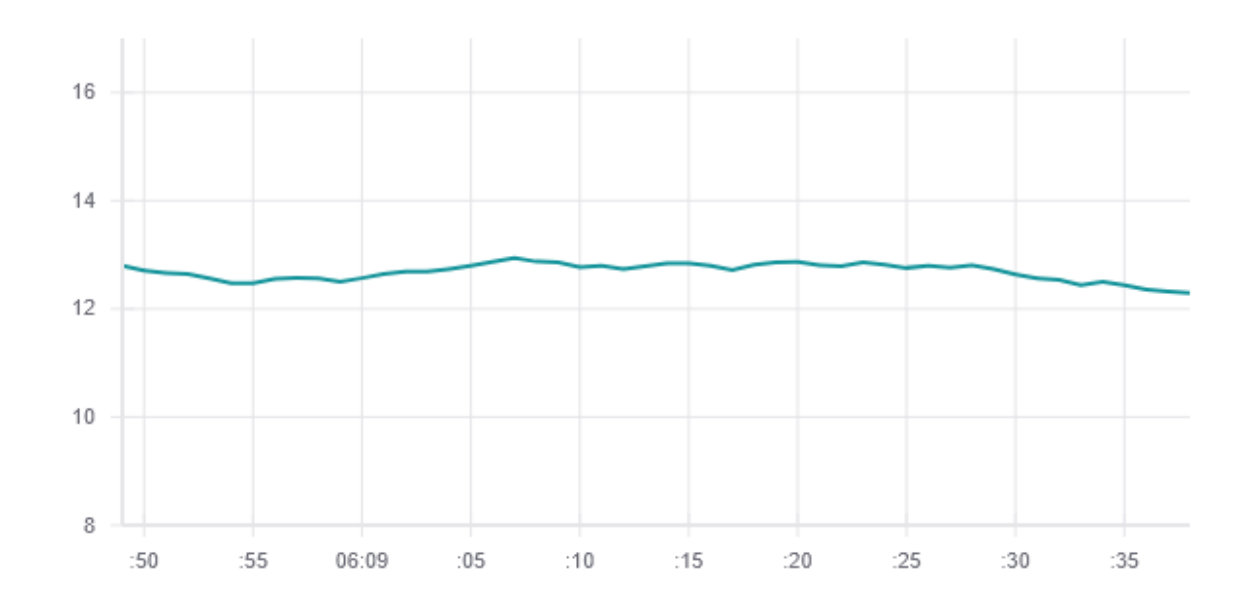

## <span id="page-10-0"></span>**1.2.7 Map Widget**

Note: This widget uses Google Maps API. You must include this API in your html page.

Code:

```
widgets.map(dom_id, sensor_id):
```
First parameter is DOM ID in your html and second is Sensor ID to get data from.

Example:

```
<script src="https://maps.googleapis.com/maps/api/js?key=%YOUR_API_KEY%"></script>
<link href="build/css/index.min.css" rel="stylesheet">
<script src="build/index.min.js"></script>
<div id="MapWidget">
</div>
<script type="text/javascript">
   var widgets = new SensorlabWidgets.SensorlabWidgets(api);
    widgets.map('MapWidget', '5b4359a204b4c425d80c3718'):
</script>
```
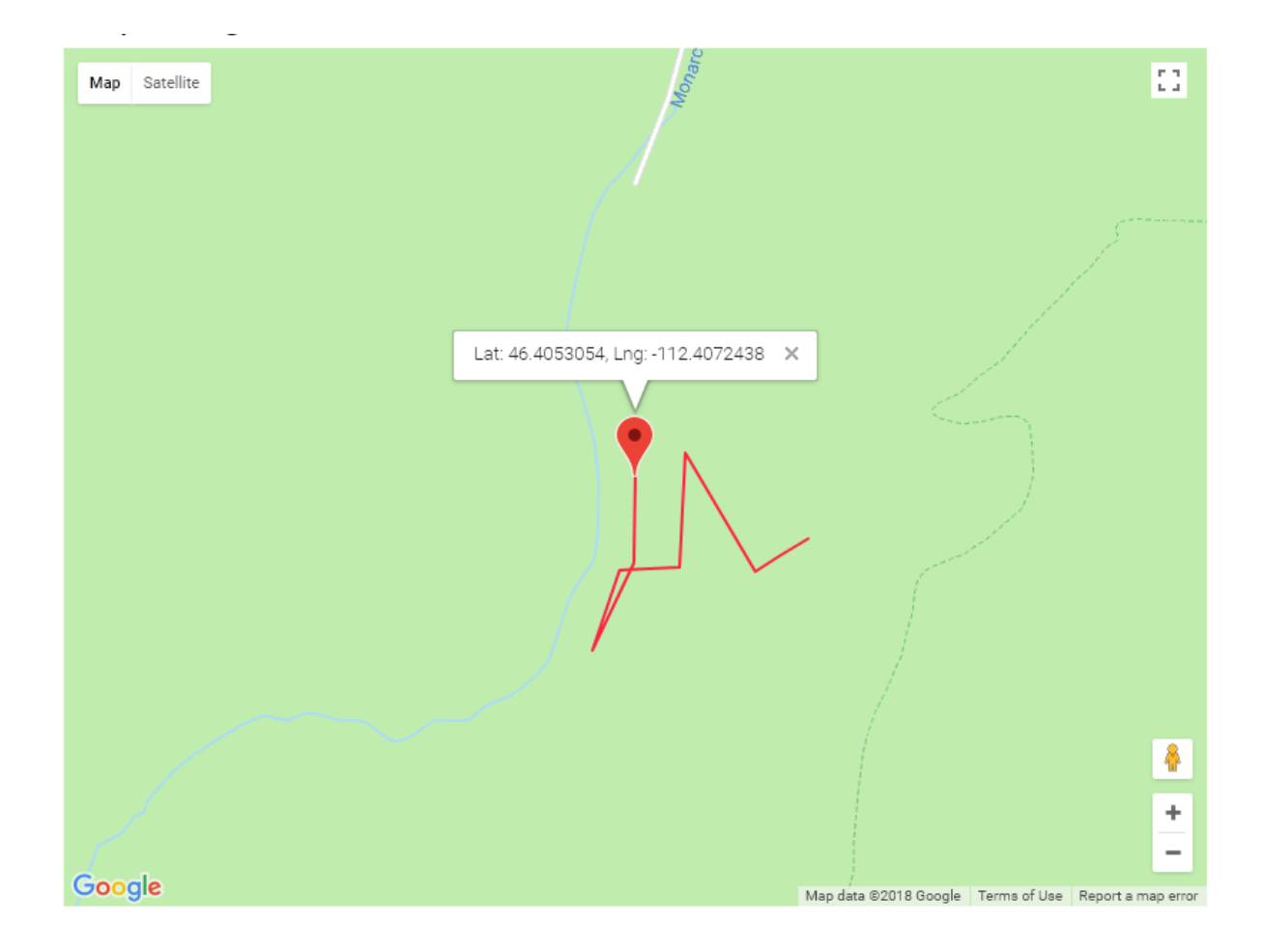

# CHAPTER 2

# Specifications

# <span id="page-12-5"></span><span id="page-12-1"></span><span id="page-12-0"></span>**2.1 Widgets classes**

## <span id="page-12-2"></span>**2.1.1 ThermometerWidget class**

#### **class ThermometerWidget**(*api*, *ws*)

#### Arguments

- **api** SensorlabApi
- **ws** SensorlabWebsocket

ThermometerWidget.**render** Render widget.

#### <span id="page-12-3"></span>**2.1.2 TemperatureChartWidget class**

**class TemperatureChartWidget**(*api*, *ws*)

Arguments

- **api** SensorlabApi
- **ws** SensorlabWebsocket

TemperatureChartWidget.**render** Render widget.

## <span id="page-12-4"></span>**2.1.3 BatteryChargeWidget class**

**class BatteryChargeWidget**(*api*, *ws*)

Arguments

- **api** SensorlabApi
- **ws** SensorlabWebsocket

<span id="page-13-4"></span>BatteryChargeWidget.**render** Render widget.

#### <span id="page-13-0"></span>**2.1.4 BatteryChargeChartWidget class**

**class BatteryChargeChartWidget**(*api*, *ws*)

Arguments

- **api** SensorlabApi
- **ws** SensorlabWebsocket

BatteryChargeChartWidget.**render** Render widget.

#### <span id="page-13-1"></span>**2.1.5 BatteryVoltageWidget class**

**class BatteryVoltageWidget**(*api*, *ws*)

Arguments

- **api** SensorlabApi
- **ws** SensorlabWebsocket

BatteryVoltageWidget.**render** Render widget.

#### <span id="page-13-2"></span>**2.1.6 BatteryVoltageChartWidget class**

**class BatteryVoltageChartWidget**(*api*, *ws*)

Arguments

- **api** SensorlabApi
- **ws** SensorlabWebsocket
- BatteryVoltageChartWidget.**render** Render widget.

#### <span id="page-13-3"></span>**2.1.7 MapWidget class**

**class MapWidget**(*api*, *ws*)

Arguments

- **api** SensorlabApi
- **ws** SensorlabWebsocket

MapWidget.**render** Render widget.

**class Widgets**(*api*)

<span id="page-14-0"></span>Arguments

• **api** – SensorlabApi

Widgets.**thermometer** type: ThermometerWidget

Thermometer widget.

Widgets.**temperature\_chart** type: TemperatureChartWidget

Temperature chart widget.

Widgets.**battery\_charge** type: BatteryChargeWidget

Battery charge widget.

#### Widgets.**battery\_charge\_chart** type: BatteryChargeChartWidget

Battery charge chart widget.

Widgets.**battery\_voltage** type: BatteryVoltageWidget

Battery voltage widget.

#### Widgets.**battery\_voltage\_chart** type: BatteryVoltageChartWidget

Battery voltagew chart widget.

Widgets.**map**

type: MapWidget

Map widgets.

## Index

## B

BatteryChargeChartWidget() (class), [10](#page-13-4) BatteryChargeChartWidget.render (BatteryChargeChartWidget attribute), [10](#page-13-4) BatteryChargeWidget() (class), [9](#page-12-5) BatteryChargeWidget.render (BatteryChargeWidget attribute), [10](#page-13-4) BatteryVoltageChartWidget() (class), [10](#page-13-4) BatteryVoltageChartWidget.render (BatteryVoltageChartWidget attribute), [10](#page-13-4) BatteryVoltageWidget() (class), [10](#page-13-4) BatteryVoltageWidget.render (BatteryVoltageWidget attribute), [10](#page-13-4)

## M

MapWidget() (class), [10](#page-13-4) MapWidget.render (MapWidget attribute), [10](#page-13-4)

## T

TemperatureChartWidget() (class), [9](#page-12-5) TemperatureChartWidget.render (TemperatureChartWidget attribute), [9](#page-12-5) ThermometerWidget() (class), [9](#page-12-5) ThermometerWidget.render (ThermometerWidget attribute), [9](#page-12-5)

## W

Widgets() (class), [10](#page-13-4) Widgets.battery\_charge (Widgets attribute), [11](#page-14-0) Widgets.battery\_charge\_chart (Widgets attribute), [11](#page-14-0) Widgets.battery\_voltage (Widgets attribute), [11](#page-14-0) Widgets.battery\_voltage\_chart (Widgets attribute), [11](#page-14-0) Widgets.map (Widgets attribute), [11](#page-14-0) Widgets.temperature\_chart (Widgets attribute), [11](#page-14-0) Widgets.thermometer (Widgets attribute), [11](#page-14-0)